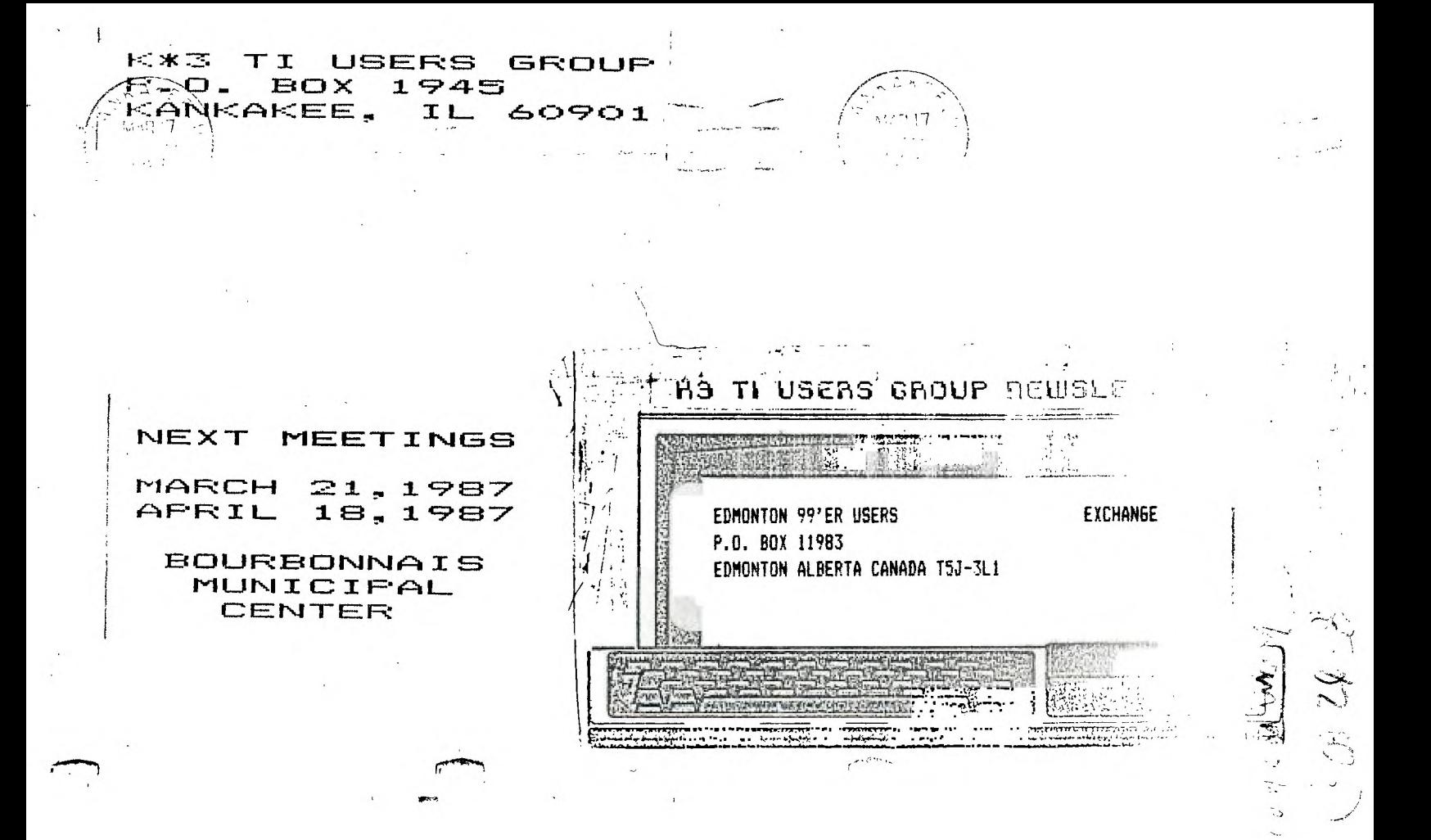

### CHAIRMAN'S NOTES February, 1987 by George Lempeotis Chairman TI K\*3 Users Group

Welcome to the new year, 1987 should be a good year for the TI-99/4A. The MG and Triton TI-99/4A - IBM clone and the Myrac 9940 will make for a lot of excitement in the  $year.$  I hope  $198$ I hope 1987 turns out to be as<br>ear for the TI K\*3 Users Group good a year for the TI K\*3 Users and all of its members.

At the February 1, 1987 board meeting there where 4 board members in attendance. The treasury is in good shape, with enough funds to operate for about 6 months. Our membership is still increasing, we now have 26 paid members. TI K\*3 has steadly increased its membership since last August. All the efforts of our membership drive has paid off with 7 new members. Congratulations to all that have worked for the membership drive, well done.

We must still continue our efforts to find new members and keep old ones, if we are to keep our group together. One more step in our membership drive will be to send out post cards to all members<br>whose membership has just expired. membership has Hopefully this small reminder will help entice them to renew.

The club has received a shipment of disks and will sell them for \$5.00/ten at the next club meeting. I hope we will have some left by the March meeting.

The March 21,1987 meeting will be in the Firemen's lounge for the this meeting<br>only at the Municipal Center. The only at the Municipal Center. meeting will feature the building of a Super-Cart by Mark Harms and others.

in our membership drive will be to -lower<br>in our membership drive will be to -lower<br>the -membership fee to \$5.00 a vear. The membership fee to \$5.00 a year. The club will also send out post cards to all<br>former members in the area, informing the area, informing<br>inity to rejoin our them of this opportunity to rejoin group and of what what we have to offer. We will also try to start listing our meeting in the Kankakee paper. This is just the start of our membership drive, we will do more.<br>The board

is looking for any suggestions to help in our membership drive. We would also like to see our present members help out by telling and inviting other TI users to our meeting. We all will have to work at this to keep \_\_our\_club\_together. \* \* \* \* \* \* \* \* \* \* \* \* \*

USING CTRL-U WITH TI-WRITER by George Lempeotis From The TI K\*3 Users GROUP

CTRL-U or the special character mode can be used to send control codes to a printer. The control codes most printers require are in the ASCII range of 0-31, which make them undisplayable on the screen and not found on the keyboard. Some special form of inputting and displaying the control characters must be made, and in TI-Writer CTRL-U is the method used.

You can use CTRL-U to change printer modes in the formatter, in a transliterate command, and even in the text editor to affect the editor's print command. Hitting CTRL-U in TI-Writer causes the cursor to change to an underline and all keys hit to be a different ASCII code, untill you hit CTRL-U aeain.

 $\ddot{\phantom{0}}$ 

The April 18.1987 meeting will again be back in the board room of the<br>municioal building. The meeting will municipal building. feature a demo of CSGD ( Character Sets and Graphic Design ) program by Bruce Shearer.

I will now include an excerpt from the October Chairman's Notes. The file was **lost, and** was not included in the November newsletter. give our members some insight and history of our group membership problem and group hi story.

Let me give a little background of our club's membership history. In the<br>summer of 1984 we had about 90 paid summer **of 1984 we had about 90 paid**  members. By the summer of 1985 we had 45 members. By the summer of 1986 our group was down to 25 paid members, and as of this month ( October, 1986 ) we have only 20 members left. From the above numbers, the K\*3 TI Users Group is in a pattern of losing about half of its members a year.

The reasons for our group's<br>rship decline are many and too membership decline are many and too<br>lenohty-to-oet-into-here. I still feel lenghty to get into here. I still feel there is enough interest and usefulness in the TI 99/4A to keep this user group operating in the years to come in<br>Kankakee. All we have to do is get and Kankakee. All we have to do is get and<br>keep the TI users in this area involved TI users in this area involved in our group. Sounds easy? No way!

Our users group is at a critical<br>crossroads. If our group continues this If our group continues this<br>ship decline in 1987, we yearly membership decline in 1987, we<br>will have about 10 members and not much about 10 members and not much<br>left. If we can stop our of a club left. If we can stop our<br>membership decline, keep most of our membership decline, keep most of cur present members, and maybe add a few nors members, our group - will survive.

In a attempt to stop our membership decline, the board members detided

To see what is happening when you are in CTRL-U, look at the table on page 146 of the TI-Writer manual. The ASCII characters from 0-31 are listed with the key press to get the special character and the screen display for that character. An example to input the ASCII code of 27 ( Escape ), you hit CTRL-U to get into CTRL-U, FCTN-R for the ASCII character 27, and CTRL-U again to leave the special character mode. The screen will display the special character listed in the table when you hit FCTN-R in CTRL-U. This character display lets you know there is an ASCII chararcter 27 in the text at the character.

The key sequence for CTRL-U is first hit CTRL-U to get into the special character mode, next the special ASCII character key press you need for the character from the table on page 148, and last CTRL-U again to get out of special character mode. You must get out of CTRL-U, because all regular characters ASCII 32 - 127 will have decimal 64 or hexidecimal >40 added to their normal value in CTRL-U. If<sup>7</sup> you hit A ( capital A ) in CRTL-U mode which is normal ASCII 65, it would be inputted in the text as ASCII 129 ( 65+64=129 ), which is a user defined character. The added number ( decimal 64 ) to the regular character set would cause unpredictible results in both the printing and screen display of the TI-Writer document. You must get out of CTRL-U, if you are to control the printing and display of your TI-Writer document.

Three printer commands I use a lot are Form Feed, Condensed Print, and<br>Near Letter Quality ( NLO ). The Star Near Letter Quality ( NLO ). SG-10 manual list the control characters for these commands plus all commands the printer will accept. will now list the printer commands with the Fey press in CTRL-U to get that.

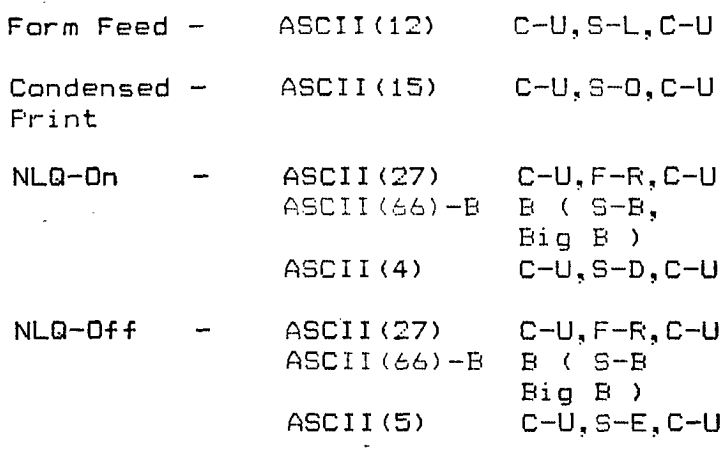

C=CTRL. F=FCTN, and S=SHIFT

In order to explain the commands a little more, I will explain two of the examples. To put the Form Feed command in a text document, you need to send a  $ASCII (12)$  to the printer. The key sequence would be CTRL-U, SHIFT-L., and CTRL-U. To send the NLQ-On command to the SG-10, you need to send a ASCII (27) , B ( ASCII (66) ) , and ASCII (4) . The key sequence would be CTRL-U, FCTN-R, CTRL-U, SHIFT B Capital B ), CTRL-U, SHIFT-D, and CTRL-U. Remember you have to get out of CTRL-U to input a B, or CTRL-U will add decimal 64 ot its ASCII value.

As you can see CTRL-U offers you complete control of your printer. I hope this short article gave some insight into the use of CTRL-U.

— — 1\*\_/ !7. --

The MARCH meeting ONLY will be held NLY Will be ne<br>ounce, "Themen"<br>ounce, "Themen"<br>enter "Ting<br>star "Ting" Lounde. rar-metairs dum die Centeino **CONTRACTOR** 

#### $\sim$   $\sim$  Lt  $\,$ thera!!

•'

# $r_{\text{from The Editor}}$ **BY Clark Ciarias**

You probably are wondering what stragnge type of program I an using to write this article. Well I must confess I'm not doing it on **my**  trusty old TI. I am doing it on **a new computer. It is** an Apple compatible. The word processor is called MULTI-SCRIBE. I think it's great!

Do not fear! I am not deserting my favorite computer. I still have the dream of a 60 meg hard drive on it. As it stands now I have a "little TI" that has 608k of RAM and 64k of ROMI If your wondering how I got to that number, watch this:

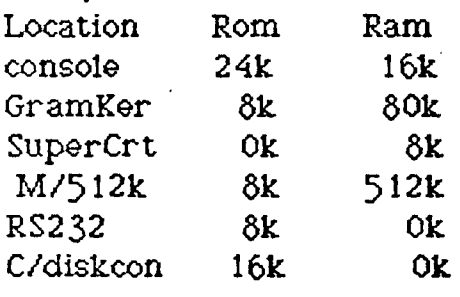

64k 608k

Add these together for as whopping 672k, and I have have probably missed some somewhere! Even some die-hard Commodore users get a little wided-eyed. You may wonder why I then, I bother with Apple. This is one reason. There are some very good programs for other machines that are not vet available for the TI.

**<sup>I</sup>**look for this to change in the future. With the dawn of the new 80col card for hi-res and other peripherals of that caliber, new programmers will have a field day. So no I am not selling out! I am not giving out! TI will be my primary system for a long time to come.

My goal is to get better at programming, and provide these type of programs for oursystem. Until then I make suggestion to those that have the have the skill already in hope that they will follow it up.

So come on guys, the best computer has the best software, and the best programmers make the best software. So it is up to us to keep the candle burning! What has come forth already is great. What will come can only be better.

*The lump*:  $This\ program\ basically$ *.atrow t*, *<sup>j</sup>oa. to* **ty,** fa.c. **to**   $f$ *it* may *texem.*  $J$ *hen* **a** *cz'z.* **era caea,mp. \_at**  prints all the way across the page drother wish is ి జి. రాయ Putabalot  $\nabla$ Aa ಪರಿಂಡಣೆ المسالمة الطائف متنقطتين تمات  $\mathbf{0}$  de $\mathbf{1}$  ,  $\mathbf{0}$  details to the How shout H any takers??

<u>, same portogenic</u>

### MUSIC PROGRAMMING USING NOISE AS LOW BASS NOTES By Bill Knecht From the PUG newsletter

An article in the October 1986 HUG Newsletter by Jeff•Gatlin prompted me to write this article on Low Bass Notes. Mr.Gatlin gave a good explanation on how the low note is created by using a CALL SOUND with three voices and one noise, but there is an easier way to correct the effect of a seventh note being played. The seventh note is played for the bass note if you use a CALL SOUND(1000,330,0,392,0,523,0,-4,0). - To correct this, he suggested using a lower note, such as 494 instead of 523. Trouble is that if you are reading the music and typing it in, you have to remember to enter the "wrong" note, like C# for C or F for E.

One way I do it is to multiply the third note by 3.75. The CALL SOUND<br>statement would look like this: CALL statement would look SOUND(1000,330,0,392,0,523\*3.75,30,-4,0).

I use 30 for the volume of the third note so it will be to low to be heard. Thus, you have a low C, two octaves below middle C or the one below 131.

Below is a sample program you can type in to see how the low notes decrease:

100 CALL SOUND(1000.523,0) 110 CALL SOUND(1000.262.0) 120 CALL SOUND(1000,131,0) 130 CALL SOUND(1000,527.30,5 23.30,52743.75"70.-4.0) 140 CALL SOUND(1000.262.30,2 62.70.262\*3.75.703.-4,0) 150 END

This is the technique I used in my recent music program "Holiday Road" and the technique used in the condiar Pennsylvania Polka and Beer Barrel Another technique is to multicly the third note by 7.480916. This will crop the sound one octave. In other words:

CALL SOUND(1000, 131,30, 131,30, 131\* 7.480916,30, -4,0)

would give you the note that is one octave below low C (131). I like this technique because you can input the third note as a "normal" low note, then by adding the noise routine, drop the note nne octave. I used this procedure in my \_ - -Istmas song named "Santa". If you like .: deramming music, I would urge you to try this and see what kind of sounds you can come up with.

\* \* \* \* \* \* \* \* \* \* \* \* \* \* \* \* \* \*

#### CHEAT MODE FOR TI RUNNER By Dave Talan - Northcoast 99ers

Most who have played or play TI Runner know that it is indeed a challeging game. You have probably spent countless hours trying to master it. Still, you couldn't get past screen 25! Nevertheless, you still wre able to view the entire 50 screens- but weren't able to play them. You probably hit every key in the hope you might reveal some SECRET CHEAT MODE, but there was none! Now, there is a cheat mode! Type in this<br>simple assembly program in your E/A simple assembly program in your editor, Assemble it, then run it. (You must load this program prior to loading TI Runner). For more details on assembling, consult Your E/A manual.

At first you think nothing has changed, but soon you will realize you no longer have to pick up objects...just climb the ladder!

For those TI Runner enthusiasts, you. will be hatch  $\mathbb{R}^n$  are there are new screens available as STEEWARE, Send a disk mailer and with to: Michael L. Salley, 35 Cranew . . . . . . Park. Michinan

## **AORG >FFOO**

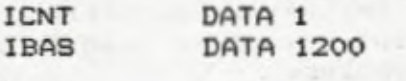

**VW ORI RO,>4000 SWPB RO MOVB R0,@>8CO2 SWPB RO MOVB R0,@>8CO2 ANDI RO,>3FFF** 

**RT** 

**ISR DEC @INCT JEO 12 RT** 

**12 • MOV R11,R3 CLR RO CLR RI. LI R2,>6000 BL @VR 13 CI R0,767 JGT 15 MOVB @>8800,R1 CI R1,>7800 JNE 14 BL @VW MOVB R2,@>8COO INC RO BL @VR JMP 13 14 INC RO JMP 13 15 MOV** @IBAS,e1CN1 **B \*R3** 

> **AROG >B3CR DATA ISR**

END

From the PUG Newsletter The following is a time saving program that will allow you to print a DV/80 file (a text file) directly to your munter, without having to load TI Writer Lditor Assembler.

> 100 CALL CLEAR :: OPEN #1:"P IO" 110 CALL CLEAR 120 DISPLAY AT(12.1):"WHAT F ILE ON DSK1." 130 ACCEPT AT(12.19):D\$ 140 DEVICE\$="DSK1."&D\$ 150 OPEN #2:DEVICE\$,VARIABLE 80. DISPLAY 160 LINPUT #2:A\$ 170 PRINT #1:A\$ 180 IF EOF(2) THEN 190 ELSE 160 190 CLOSE #1 :: CLOSE #2 200 DISPLAY AT(12.1):"PRINT ANOTHER FILE?" 210 DISPLAY AT(13,14):"(Y/N)  $7<sub>II</sub>$ 220 ACCEPT AT(13,20):X\$ 230 IF X\$="Y" THEN 100

 $\overline{\phantom{a}}$ 

240 IF X\$="N" THEN END **\* \* \* )K K\* \* \* \* )K \* \* \* \* \* \* \*** 

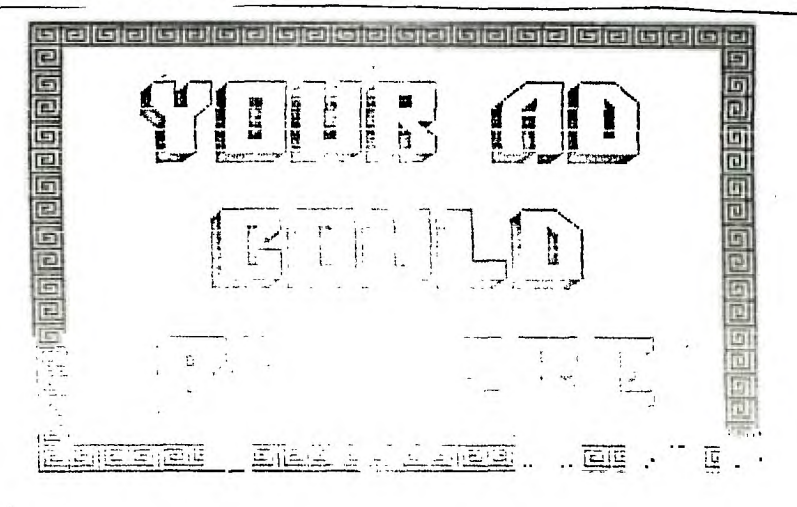

in Cartha

あいしゅうせいせいい originaled brie ( プロセッカー cursor, but my goal is not for you to be the proud user of a TEXAS type cursor, but rather you to know how to create your own custom CURSOR.

Whatever program that you use, assembly, or extended basic, you will have to encode the design for your custom CURSOR. The program will be the vehicle for your own cursor.

> 1 ! TEXAS CURSOR FROM GOTO NEWSLETTER OF COLUMBUS GA. USERS GROUP; UNATTRIBUTED, BUT JIM PETERSONS AND DR. RON ALBRIGHT'S NAMES CAME UP

2 CALL CLEAR :: CALL INIT

3 CALL LOAD(8196,63,248)!REF TABLE POINTER AT >2004 (3F, F8)

4 CALL LOAD(16376,67,85,82,83 ,79,82, 48,8) !INDICATES THAT A PROGRAM NAMED "CURSOR" BEGI NS AT >3008

5 CALL LOAD(12288,48,48,63,25 5,254,124,24,12)!THIS IS WHER E WE START THE CUSTOM CURSOR DESIGN

6 CALL LOAD(12296,2,0,3,240,2 ,1,48,0,2,2,0,8,4,32,32,36,4, 91)

7 CALL LINK("CURSOR") !LINKS TO THE CURSOR PROGRAM.

If you are intrested in creating your own cursor please read the rest of this article, and I will show you how to chart out this TEXAS CURSOR, and how to create your very own, let's say one with you very own intitials, or a square box. The creation is very much the save as charting a sprite in extended basic, but instead of using HEX, you will be using straight BINARY.

Ŋ  $\overline{1}$ 

 $\ddot{\cdot}$ 

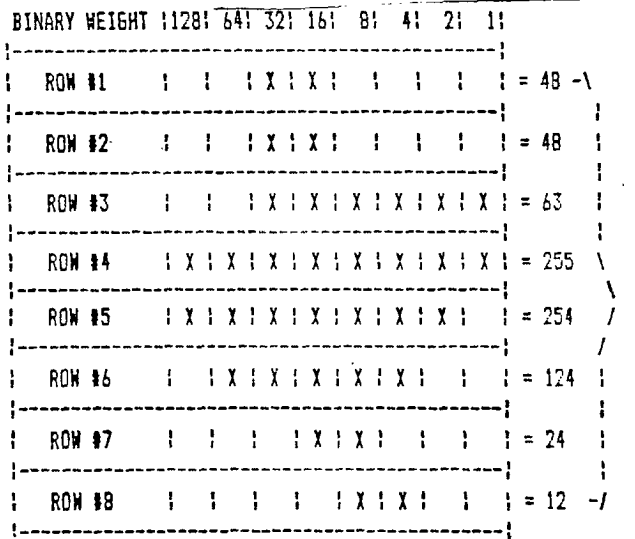

If you look at the above chart, you will see the TEXAS CURSOR defined. Now all you will have to do is make a blank chart like the one above, and instead of putting the "X"'s in for Texas, put in the "X"'s to match the shape of you Design. Add up the numbers (Binary Weights) across the top of the chart above the place you inserted the "X".  $Do$ this 'for each row. and put the total at the end of each row.

Enter these totals in line 5, AFTER the  $address$  in the CALL LOAD(12283,....). Now save this promotivity disk! RUN the program, and vot his fillest,

The program show head in the machine until you either:

 $D^*D^*D^* = C D^*D + D$ 

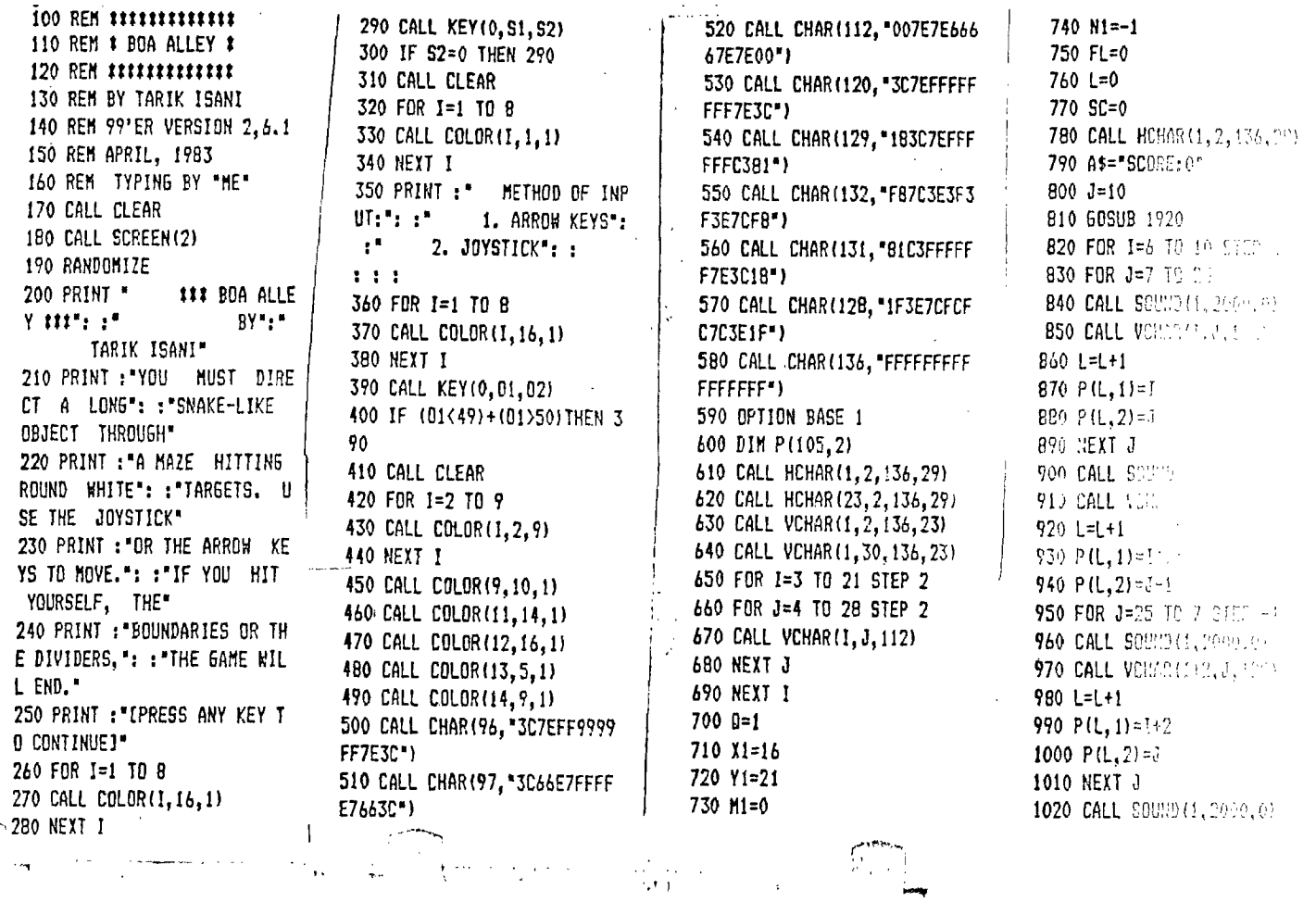

 $\sim 10$ 

ा व्या

1030 CALL VCHAR(I+3,1+1,131) 1040 L=L+1 ,(L,1)=I+3<br>, (C,C, L,1)=I+3 1070 NEXT I 1030 FOR J=7 TO 25 1090 CALL SOUND(1,200,0) 1100 CALL VCHAR(14,J,132)  $1110$  L=L+I  $-$ 1120 F(L,1)=14 1130 P(L,2)=J 1140 NEXT J 1150 CALL SOUND(1,2000,0) 1160 CALL VCHAR(15,25,131) 1170 L=L+1 1180 P(1.0)=15 1190 P(L,2)=25 1200 FOR J=25 TO 21 STEP -1 1210 CALL SOUND(1,2000,0) 1220 CALL VCHAR(16,1,128) 1230 L=L+1 1240 P(L,I)=16 1250 P(L,2)=1 1260 NEXT J 1270 RX=INT(RNOt22)+2 1280 RY=INT(RNDt27)+3 1290 CALL GCHAR(RX,RY,C) 1300 IF C<>32 THEN 1330 1310 CALL VCHAR(RX,RY,120) 1320 FL=1 1330 IF 01=50 THEN 1510 1340 CALL KEY(1,S,T) 1350 IF S<>5 THEN 1390 1360 M1=-1 1370 N1=0 1380 60T0 1550 1390 IF S<>3 THEN 1430 1400 M1=0 1410 N1=1 1420 GOTO 1550 1430 IF S+1()1 THEN 1470 1440 M1=1 1450 N1=0 1460 GOTO 1550 1470 IF S<>2.THEN 1550 1480 M1=0 1490 N1=-1 1500 GOTO 1550 1510 CALL JOYST(1,A,R)

È.

N 1550 1530 M1=8/4 1540 HI=A/4 1550 CALL 6CNAR(M1+X1,N1+Y1, C) 1560 IF C=32 THEN 1770 1570 IF C<>120 THEN 1650 1580 CALL SOUND(-100,110,0,1 000,0,500,0) 1590 SC=SC+1 1600 AS=STR'i(SC) 1610 J=16 1620 GOSUB 1920 1630 FL=0 1640 GOTO 1770 1650 CALL SOUND(-500,-7,0) 1660 CALL SCREEN(12)  $\mathbb{R}$ 1670 CALL SCREEN(2) 1680 CALL KEY(0,S1,S2) 1690 IF S2<1 THEN 1680 1700 FOR 1=2 TO 22 STEP 2 , 1710 CALL HCHAR(I, 3, 32, 27) 1720 NEXT I / 1730 FOR 1=3 TO 29 STEP 2 1 1740 CALL VCHAR(2, I, 32, 21)  $-1750$  NEXT-I  $-$ 1760 60T0 700 1770 CALL VCHAR(X1, Y1, 12.42.1  $(N1+1)+M1)$ 1780 X1=X1+MI 1790 Y1=Y1+N1 1800 CALL SOUND(-1,2000,0) 1810 IF M1=0 THEN 1840 1820 CALL\_VCHAR(X1,Y1,96) 1830 60T0 1850 1840 CALL VCHAR(X1,Y1,97) 1850 CALL VCHAR(P(0,1),P(0,2 ),32) 1860 P(O,I)=X1 1870 P(0,2)=YI  $1880$   $Q=Q+1$ 1890 IF g<>106 THEN 1910 1900 0=1 1910 IF FL=0 THEN 1270 ELSE 1330 1920 FOR 1=1 TO LEN(AS) - 1930 CALL VCHAR(1,1+J,ASC(SE ilin 1970<br>Vite 1950